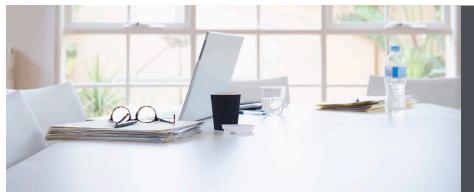

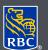

Wealth Management Dominion Securities

# Viewing eDocuments and setting up eNotifications

From the convenience of your personal computer, smartphone or tablet, you can now securely view your RBC Dominion Securities account statements, annual reports, tax documents, trade confirmations and other regulatory documents (such as prospectuses and Fund Facts) in Adobe PDF format. eDocuments are generally available prior to the mailed versions and are identical to the paper versions. This will allow you to access your eDocuments anytime, anywhere you are connected to the Internet.

The ability to access your documents online offers the greatest assurance that your information is always secure. Your privacy is better protected as there's no risk of your documents ever getting lost in the mail. DS Online uses the highest possible online security standards and our 100% DS Online Security Guarantee to protect the information you send or receive from our secure site.

## Here's how you can do it

- 1. Log on to DS Online via www.rbcds.com, RBC Royal Bank Online Banking or through your Investment Advisor's website. If you don't remember your ID/ password, please contact the DS Online Helpdesk at 1-888-820-8006. If you don't have access to DS Online, please speak with your Investment Advisor.
- 2. Once you've logged in to your DS Online session, click on the "View and Manage Documents" link under the "My Accounts" tab.

| My Home My Accounts         | Markets & Research       | Quotes                    |                               |
|-----------------------------|--------------------------|---------------------------|-------------------------------|
| Holdings Asset Mix Activity | Fill Status Order Status | View and Manage Documents | Transfer Funds Account Groups |

The ability to access your documents online offers the greatest assurance that your information is always secure.

- 3. On the "View eDocuments" tab, make the following selections:
  - a) Account Select an account number you wish to view
  - b) eDocument Type Choose from the list either to view your statement and annual reports, tax documents, trade confirmations and regulatory documents
  - c) C) Statement Range Select the eDocument timeframe you wish to view

#### Click 'Search'

Note: Electronic documents are archived online for up to 7 years with Tax Documents as of the 2018 tax year.

| 5                  | <b>s</b><br>an electronic document, select an account and eDocument type. Only accounts for which you<br>electronic documents will display in the Account dropdown. |
|--------------------|----------------------------------------------------------------------------------------------------|
| Search             |                                                                                                    |
| * Account:         | (A) INVESTMENT ACCOUNT V                                                                                                    |
| * eDocument Type:  | Statements & Annual Reports                                                                                                    |
| * Statement Range: | Last 6 statements •                                                                                                    |
| Reset              | Search >                                                                                                    |

4. From the search results, select the eDocument you wish to view

|                                                                                                    | ctronic documents will display in | account and eDocument type. Only accounts for which you<br>I the Account dropdown. |
|----------------------------------------------------------------------------------------------------|-----------------------------------|------------------------------------------------------------------------------------|
| * Required Information                                                                                          |                                   |                                                                                    |
| Search                                                                                                    |                                   |                                                                                    |
| * Account:                                                                                                    | INVESTMENT ACCOUNT                |                                                                                    |
| * eDocument Type:                                                                                               | Statements & Annual Rep           | orts 🔹                                                                             |
| * Statement Range:                                                                                              | Last 6 statements 🔹               |                                                                                    |
| Reset<br>Documents<br>Statements for Investmen                                                                  | t Account                         | Search                                                                             |
| Documents                                                                                                    | t Account                         | Search                                                                             |
| Documents<br>Statements for Investmen<br>Statement Date                                                         | t Account                         | Document Type                                                                      |
| Documents<br>Statements for Investmen                                                                           | t Account                         |                                                                                    |
| Documents<br>Statements for Investmen<br>Statement Date                                                         | t Account                         | Document Type                                                                      |
| Documents<br>Statements for Investmen<br>Statement Date<br><u>31 August 2018</u>                                | t Account                         | Document Type<br>Statement                                                         |
| Documents<br>Statements for Investmen<br>Statement Date<br>31 August 2018 2<br>31 July 2018 2                   | t Account                         | Document Type<br>Statement<br>Statement                                            |
| Documents<br>Statements for Investmen<br>Statement Date<br>31 August 2018 2<br>31 July 2018 2<br>29 June 2018 2 | t Account                         | Document Type<br>Statement<br>Statement<br>Statement                               |

5. eDocuments are displayed in Adobe Portable Document Format "PDF". This is a free software that lets you open, view, search, and print PDF files with a built-in security feature.

| Wealth Management<br>Dominion Securities |                                                           |                                                                           | AUG. 31                                                          |
|------------------------------------------|-----------------------------------------------------------|---------------------------------------------------------------------------|------------------------------------------------------------------|
|                                          | Your Account Num                                          | ıber:                                                                     | Page 1 of 4                                                      |
|                                          | Date of Last Statem                                       | ent:                                                                      |                                                                  |
|                                          |                                                           |                                                                           |                                                                  |
|                                          | ASSET SUMM                                                | ARY                                                                       |                                                                  |
| Investment Advisor(s):<br>BD-IA          | ASSET SUMM                                                | ARY<br>MARKET VALUE<br>AT AUG. 31                                         | PERCENTAGE OF<br>MARKET VALUE                                    |
| nvestment Advisor(s):<br>BD-IA           | ASSET SUMM                                                | MARKET VALUE                                                              |                                                                  |
| nvestment Advisor(s):<br>BD-IA           |                                                           | MARKET VALUE<br>AT AUG. 31                                                | MARKET VALUE                                                     |
| Investment Advisor(s):<br>BD-IA          | Cash                                                      | MARKET VALUE<br>AT AUG. 31<br>\$74.81                                     | MARKET VALUE<br>0.71 %                                           |
| Investment Advisor(s):<br>BD-IA          | Cash<br>Fixed Income                                      | MARKET VALUE<br>AT AUG. 31<br>\$74.81<br>\$965.92                         | MARKET VALUE<br>0.71 %<br>9.18 %                                 |
| Investment Advisor(s):                   | Cash<br>Fixed Income<br>Preferred Shares                  | MARKET VALUE<br>AT AUG. 31<br>\$74.81<br>\$965.92<br>\$0.00               | MARKET VALUE<br>0.71 %<br>9.18 %<br>0.00 %                       |
| nvestment Advisor(s):<br>BD-IA           | Cash<br>Fixed Income<br>Preferred Shares<br>Common Shares | MARKET VALUE<br>AT AUG. 31<br>\$74.81<br>\$965.92<br>\$0.00<br>\$2,622.05 | MARKET VALUE<br>0.71 %<br>9.18 %<br>0.00 %<br>24.92 %<br>43.09 % |

6. From the menu bar, you may choose to save the PDF on your personal computer or print a copy for your records.

| File Edit View Window Help  | Ctrl+O       |              |                              | Customiz          | e • 🔐          |
|-----------------------------|--------------|--------------|------------------------------|-------------------|----------------|
| Open From Acrobat.com       |              |              |                              | Customiz          | e *   <u>#</u> |
| 🔁 Create                    | ÷.           |              |                              | Tools Fill & Sign | Comment        |
| 🖺 Save                      | Ctrl+S       |              |                              |                   |                |
| Save <u>A</u> s             | Shift+Ctrl+S |              |                              |                   |                |
| Save As Other               | •            | Management   | RBC Dominion Securities Inc. |                   |                |
| Save <u>T</u> o Acrobat.com |              | n Securities |                              |                   |                |
| 🖂 Send File                 |              | in occurrico | CANADIAN DOLLAR              | OCT. 31           |                |
| Regert                      |              |              | ACCOUNT STATEMENT            | 2016              |                |
| Close                       | Ctrl+W       |              |                              |                   |                |
| Properties                  | Ctrl+D       |              |                              | Page 1 of 3       |                |
| Drint                       | Ctrl+P       |              |                              |                   |                |
|                             |              |              |                              |                   |                |
|                             |              |              |                              |                   |                |
|                             |              |              |                              |                   |                |

# Setting up eDocument notifications through DS Online

RBC Dominion Securities can send you a notification by email when an eDocument is ready.

### Here's how you can do it

1. From the "My Home" tab Select "Edit Profile" and "Email Address and Preferences"

| /ly Home   | My Accounts      | Markets & Rese   | arch Quotes       |                |  |
|------------|------------------|------------------|-------------------|----------------|--|
| ummary     | dit Profile Form | <u>s</u>         |                   |                |  |
|            | <b>C</b> 1       |                  |                   |                |  |
| Edit P     | rofile           |                  |                   |                |  |
| Prefere    | ences            |                  |                   |                |  |
| ▶ Email Ad | dress and Prefe  | rences           |                   |                |  |
| Provide    | or update your   | email address an | let us know how v | we can use it. |  |
|            |                  |                  |                   |                |  |

2. To opt in to notifications, or to update the email address where notifications will be sent, enter your email address in the "Email Address" field and click "Update Info."

| important Information: Verify your email address                                                                                                    |          |
|----------------------------------------------------------------------------------------------------|----------|
| When you add or make changes to your email address, always verify that the email<br>is correct before you submit the changes.                                                                                                    | l addres |
| Please provide RBC Dominion Securities <sup>®</sup> with your email address so we can use it as s<br>to share important information about your account(s) with you, and to communicate with y<br>purpose for which you have otherwise consented. |          |
| <ul> <li>You may update your email address and the preference below at any time.</li> <li>Any promotional email you receive from us will allow you to opt out of future such</li> </ul>                                                          | em ails  |
| Email address: TEST@RBC.COM                                                                                                    | ]        |
| Email address preference:                                                                                                    |          |
| Do not send me an email when a new eDocument (electronic document) is available                                                                                                    | le.      |
| Message Centre Notifications                                                                                                    |          |
| (These preferences will only apply to messages from your Investment Advisor)                                                                                                    |          |
| Do not send me an email when there is a new message in my Dominion Securities<br>Message Centre.                                                                                                    | 3        |
| Note: Please add our email address, <b>ibanking@ib.rbc.com</b> , to your "safe senders" list.<br>ensure email from RBC Dominion Securities is not blocked by spam filters.                                                                       | This sh  |
| Enter any changes you wish to make above, then Update Info.                                                                                                    |          |
| Remove My Email Address and you will no longer receive eDocument email notification                                                                                                    | IS.      |
| Back will return you to the Edit Profile page.                                                                                                    |          |

Please note: this email address will be used for your eDocuments and Message Centre Notifications.

RBC Dominion Securities Inc.\* and Royal Bank of Canada are separate corporate entities which are affiliated. \*Member-Canadian Investor Protection Fund. RBC Dominion Securities Inc. is a member company of RBC Wealth Management, a business segment of Royal Bank of Canada. ®Registered trademarks of Royal Bank of Canada. Used under licence. ©2016 RBC Dominion Securities Inc. All rights reserved. 18\_90081\_343 (09/2018)

If you would like more information, or assistance signing up for eDocuments, please contact us today.